# **Spotify**

Mit Spotify ist Ihre Musik überall. Work-Out, feiern oder entspannen, die richtige Musik ist immer in Reichweite. Es gibt Millionen von Liedern auf Spotify—von alten Favoriten bis zu den neuesten Hits. Wählen Sie einfach die Musik, die Sie lieben oder lassen Sie sich von Spotify überraschen.

Sie können Spotify vom verbundenen iPod Touch/ iPhone oder Androidgeräten streamen.

• Installieren Sie die neueste Version der Spotify-App auf Ihrem iPod Touch/iPhone/Android und erstellen Sie einen Account.

## **Vorbereitung**

- **1** Verbinden Sie das Gerät.
	- • **Für Android:** Paaren Sie das Androidgerät über Bluetooth.
	- • **Für iPod Touch/iPhone:** Verbinden Sie den iPod Touch/das iPhone.
- **2** Wählen Sie das zu verwendende Gerät und die Verbindungsart unter **<APP Connection select>** des **<APP/iPod SETUP>**-Bildschirms aus. (Seite 51)
- **3** Wählen Sie "Spotify" als Quelle aus. (Seite 12)

Die Anwendung Spotify wird gestartet.

# **Wiedergabe**

Sie können Spotify mit der Fernbedienung steuern. Nur abspielen, Pause und überspringen sind verfügbar.

### ❏**Anzeigen und Knöpfe auf dem Bildschirm Quellensteuerung**

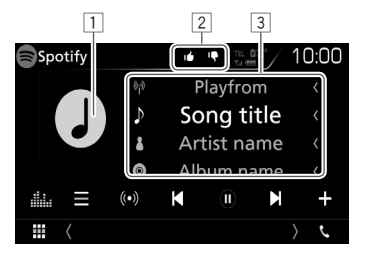

#### **Wiedergabe-Informationen**

 $\Box$  Bilddaten

- 2 Daumen hoch/runter oder Wiedergabemodus (siehe unten).
- 3 Titelinformation
	- • Berühren des Texts scrollt, wenn nicht der gesamte Text angezeigt wird.

#### **Bedientasten**

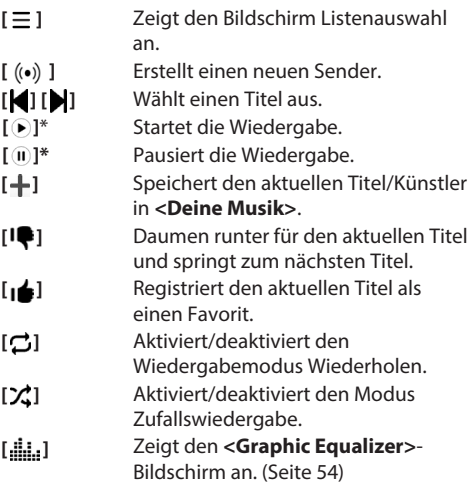

\* Während der Wiedergabe wird [W] angezeigt und wenn die Wiedergabe pausiert, wird [ $\blacktriangleright$ ] angezeigt.

# **Spotify**

## ❏**Erstellen Ihres Senders (Radio starten)**

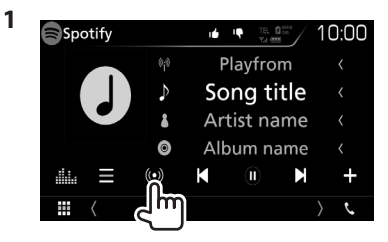

**2** Geben Sie einen Titel/Künstler/eine Playlist ein und wählen Sie dann den gewünschten Titel aus.

Die Wiedergabe Ihres Senders startet mit dem ausgewählten Titel.

• Sie können Ihren Sender mit Daumen hoch ([ $\triangle$ ]) oder Daumen runter ([ $\blacksquare$ ]) personalisieren.

## ❏**Auswahl eines Titels**

**1** Zeigen Sie den Bildschirm Listenauswahl an.

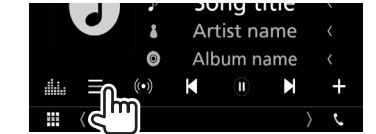

**2** Wählen sie den Listentyp (**<Your Music>/<Browse>/<Radio>**) $(1)$  aus. wählen Sie dann ein gewünschtes Element  $(Q).$ 

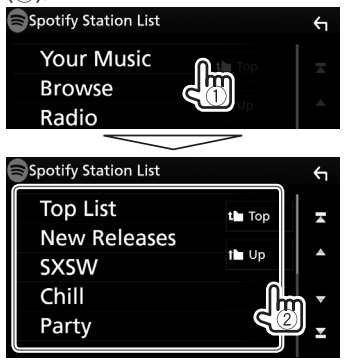

- Drücken Sie [ $\Box$ ], um zur obersten Schicht zurückzukehren.
- Drücken Sie [ $\uparrow$ ], um zur nächsthöheren Schicht zurückzukehren.

# **Anforderungen für Spotify**

#### **iPhone oder iPod touch**

• Installieren Sie die neueste Version der Anwendung Spotify auf Ihrem iPhone oder iPod Touch. (Suchen Sie im Apple iTunes App Store nach "Spotify", um die neueste Version zu finden und zu installieren.)

- • Verbinden Sie einen iPod Touch/ein iPhone mit einem Kabel oder über Bluetooth mit diesem Gerät.
	- Bei Verbindung mit einem Kabel: Verwenden Sie ein KCA-iP103 (optionales Zubehör) oder ein KCA-iP102 (optionales Zubehör).

#### **Android™**

- • Besuchen Sie Google Play™ und suchen Sie zur Installation nach "Spotify".
- Bluetooth muss enthalten sein und die folgenden Profile müssen unterstützt werden.
	- SPP (Serial Port Profile)
	- A2DP (Advanced Audio Distribution Profile)

## **HINWEIS**

- Achten Sie darauf, dass Sie in Ihre Smartphone-Anwendung eingeloggt sind. Wenn Sie keinen Spotify-Account haben, können Sie einen kostenlos über Ihr Smartphone oder auf www. spotify.com erstellen.
- Da Spotify der Dienst eines Drittanbieters ist, können die technischen Daten ohne vorherige Ankündigung geändert werden. Daher kann die Kompatibilität eingeschränkt sein bzw. können einige oder alle Dienste nicht mehr verfügbar sein.
- • Einige der Spotify-Funktionen können nicht über dieses Gerät bedient werden.
- • Bei Problemen mit der Anwendung wenden Sie sich an Spotify unter www.spotify.com.
- • Erstellen Sie eine Internetverbindung mit LTE, 3G, EDGE oder WiFi.
- Spotify und die Spotify Logos sind Warenzeichen der Spotify Group.

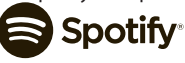